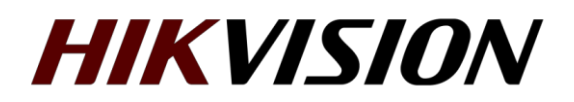

## **Как настроить получение одного и того же IP адреса интерком устройством при подключении через Wi-Fi**

В связи с тем, что разработчиками предполагалось использование lan соединения для связи между интерком устройствами, а беспроводное подключение для работы по облаку, прописать в настройках wi-fi статические параметры нельзя. Доступно только получение параметров по DHCP.

Однако при использовании wi-fi для соединения с интерком устройствами, получаемый IP адрес рано или поздно изменится. И система перестанет работать. Чтобы этого не произошло, требуется настроить статическую запись в параметрах DHCP сервера (как правило, на роутере).

Открываем утилиту SADP и находим MAC адрес сетевой карты устройства.

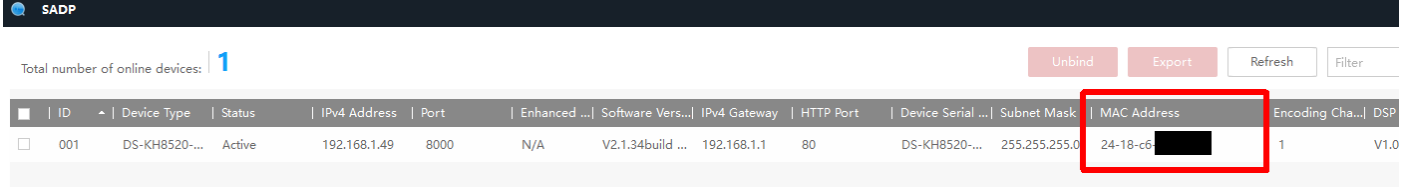

Затем переходим на веб интерфейс роутера, в данном примере используется Zyxel Keenetic

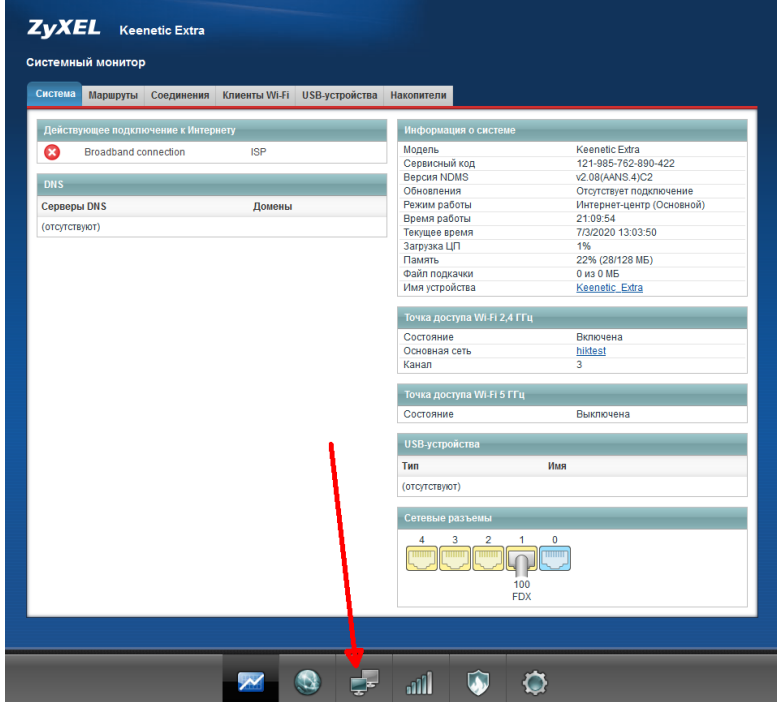

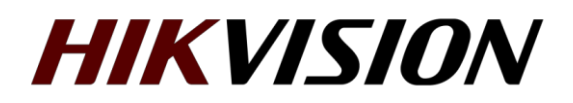

Затем открываем настройки локальной сети, где и прописываем статическую запись. Чтобы к выбранному MAC адресу устройства всегда присваивался 1 и тот же IP адрес. В интерфейсе Keenetic это выглядит так:

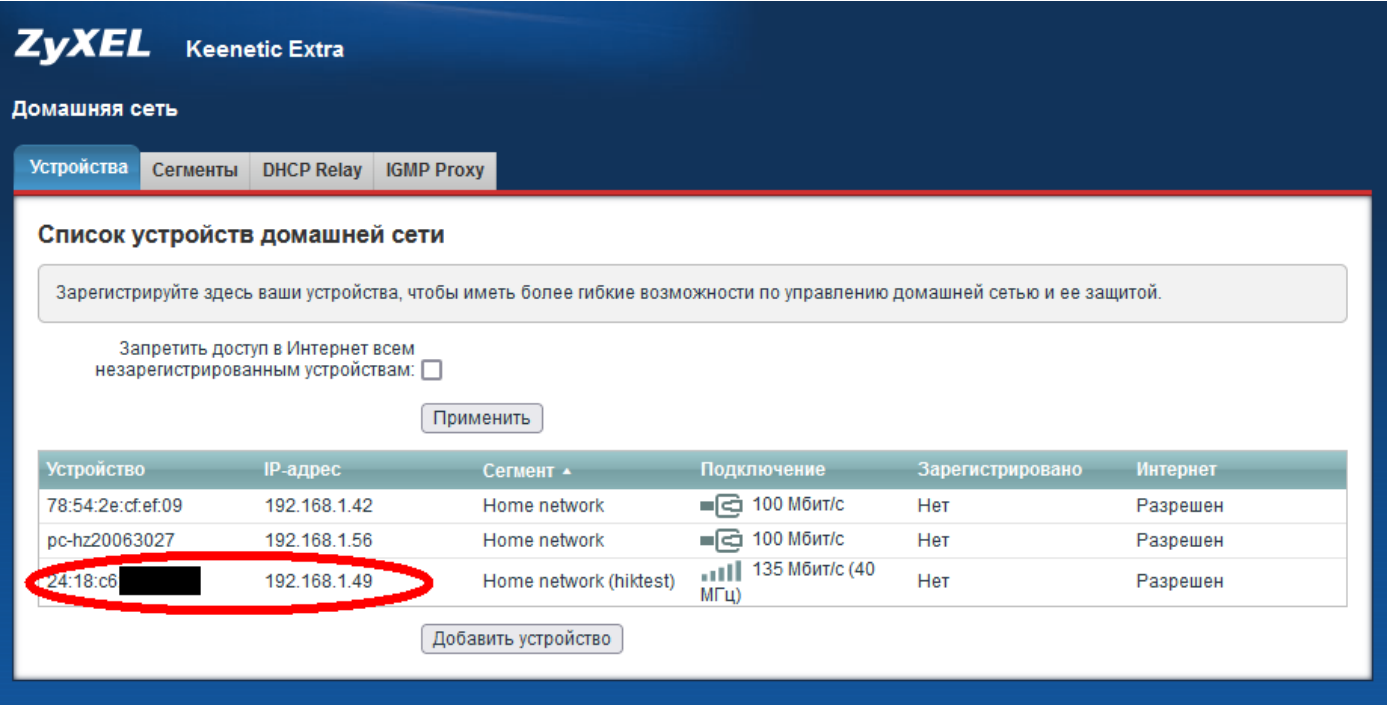

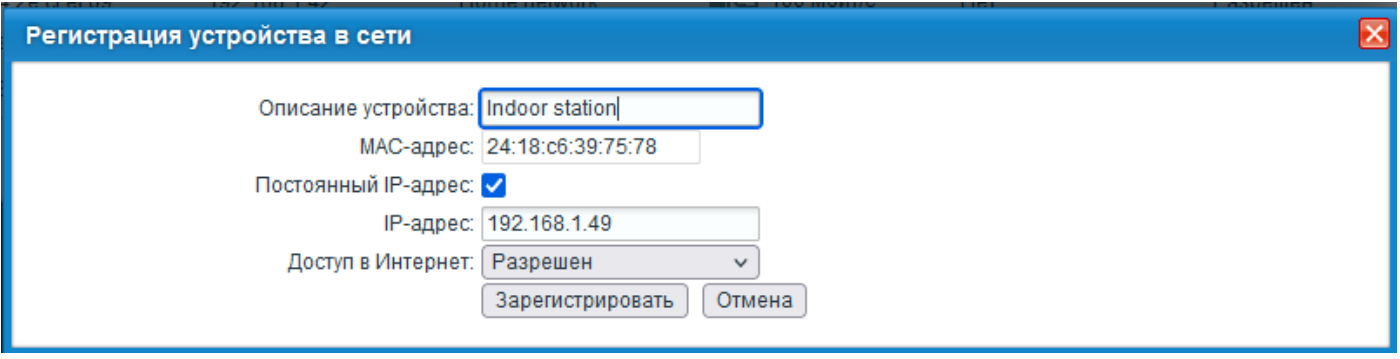

На этом настройка завершена. Теперь получаемый устройством IP адрес не будет меняться.

**С уважением, Hikvision Russia Support team.**